# **Widget ERC, Project - OpenAire, Widget FAIR**

In questa pagina del manuale sono descritti alcuni widget visualizzati in submission. Al momento i widget descritti sono:

- [Widget "Project OpenAire"](#page-0-0)
	- <sup>o</sup> [Inserimento manuale](#page-0-1)
	- <sup>o</sup> [Progetti OA/AP](#page-0-2)
	- [Dettaglio pubblicazione](#page-2-0)
- [Widget "ERC"](#page-2-1)
- [Widget "FAIR"](#page-3-0)

# <span id="page-0-0"></span>Widget "Project - OpenAire"

In fase di inserimento di una nuova pubblicazione (o in modifica di una pubblicazione già esistente) è possibile indicare, in una sezione apposita, le informazioni relative al progetto(i) a cui si riferisce la pubblicazione. Oltre ai progetti censiti in IRIS (per gli Atenei che hanno scelto di installare il modulo AP - Activities & Projects), è possibile indicare anche progetti di ricerca promossi da OpenAire. La sezione si presenta chiusa di default; le "doppie frecce"

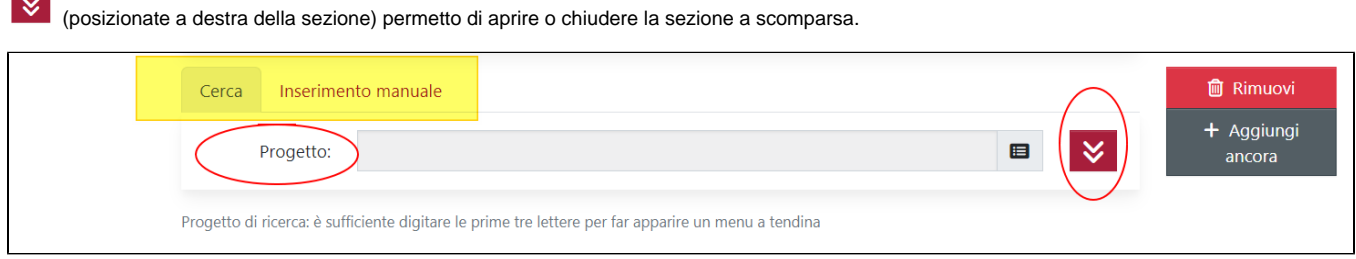

#### Nell'immagine riportata di seguito è esposto un esempio del widget con sezione aperta

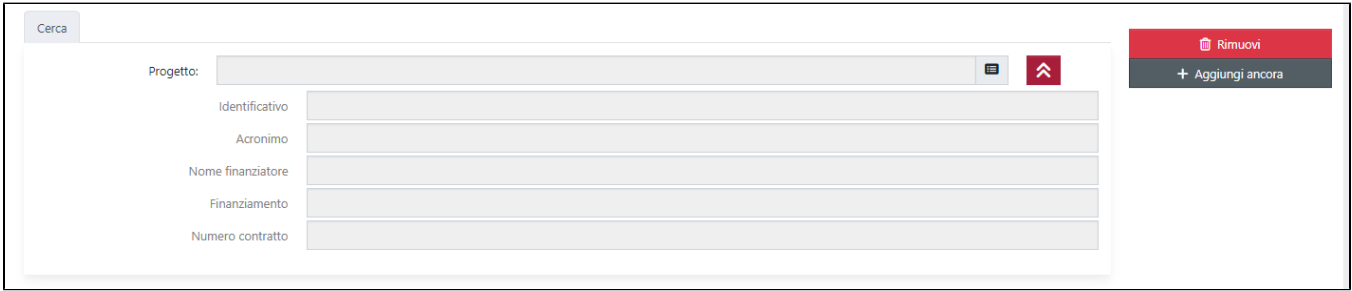

Il widget è strutturato in due tab "**Cerca**" e "**Inserimento manuale**"

#### <span id="page-0-1"></span>Inserimento manuale

Cliccando sulla tab "Inserimento manuale" si visualizzano tutti campi editabili per consentire all'utente l'inserimento manuale dei dati.

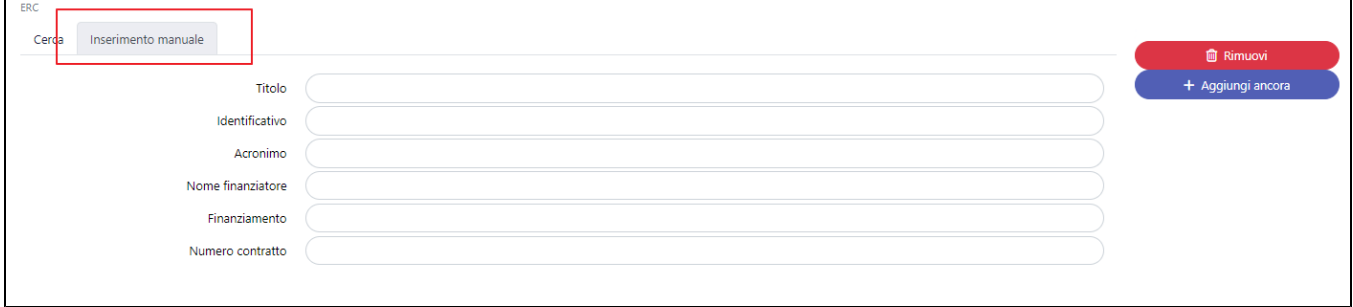

#### <span id="page-0-2"></span>Progetti OA/AP

La tab "Cerca" è dedicata alla ricerca dei progetti OpenAire e dei progetti censiti nel modulo AP (per atenei che hanno attivo il modulo AP).

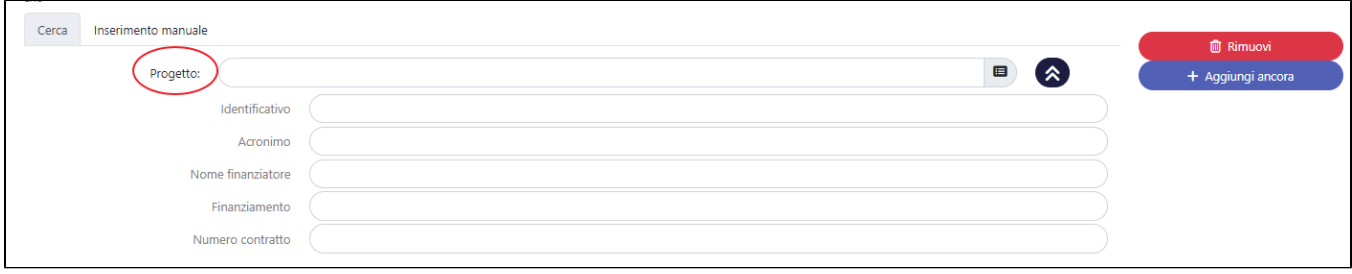

Per avviare la ricerca di un progetto, occorre digitare all'interno del campo "Progetto" il titolo (o parte del titolo), l'acronimo del progetto oppure il numero del contratto. La ricerca per titolo, acronimo e numero contratto è attiva per entrambe le banche dati OA e AP. Data la numerosità dei progetti OA, nella tendina vengono mostrare solo 10 occorrenze; se tra i risultati visualizzati non è presente il progetto desiderato, si consiglia di aggiungere alla descrizione editata altre parole in modo da restringere i risultati della ricerca.

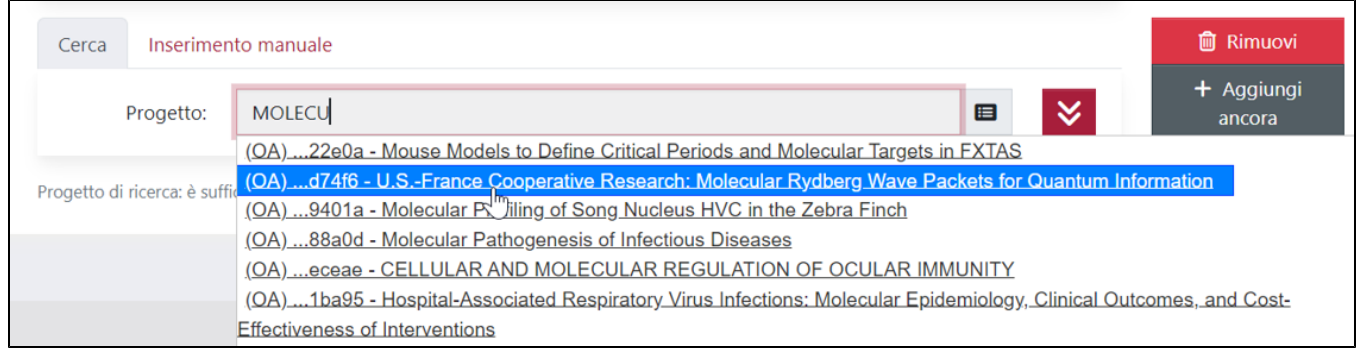

### **Configurazioni**

Per gli atenei che hanno scelto di mantenere le configurazioni standard, è possibile cercare progetti presenti nel modulo AP dove submitter e coautori interni sono coinvolti nel progetto con ruolo Responsabile Scientifico, Referente amministrativo o Partecipante interno del progetto.

Su richiesta dell'Ateneo è possibile definire un diverso comportamento:

- E' possibile disabilitare qualsiasi controllo sulla presenza del submitter/coautori all'interno del progetto con ruolo Responsabile Scientifico, Referente amministrativo o Partecipante interno del progetto; quindi saranno visibili tutti i progetti censiti in AP (sempre considerando lo stato del progetto che non deve essere diverso da operativo/finanziato/concluso).
- Limitare la ricerca ai soli progetti che vedono il submitter come Responsabile Scientifico, Referente amministrativo o Partecipante interno del progetto. In questo caso sarà possibile cercare solo progetti che vedono il submitter in uno dei ruoli citati prima.
- Limitare la ricerca ai soli progetti che vedono submitter e co-autori tra i Responsabile Scientifico, Referente amministrativo o Partecipante interno del progetto.

Ai progetti censiti in IRIS (e gestiti attraverso il modulo AP) è stato attribuito il prefisso "AP", ai progetti OpenAire è associato il prefisso "OA".

Alla selezione di una scelta presente nell'elenco, si assiste all'apertura della sezione e al popolamento dei campi in essa contenuti. Il campo "Progetto", dopo la selezione di una scelta, si popola con il titolo associato al progetto (AP/OA).

Nell'immagine ripotata di seguito è presente un esempio di widget popolato con i dati di un progetto recuperato dalla banca dati OA.

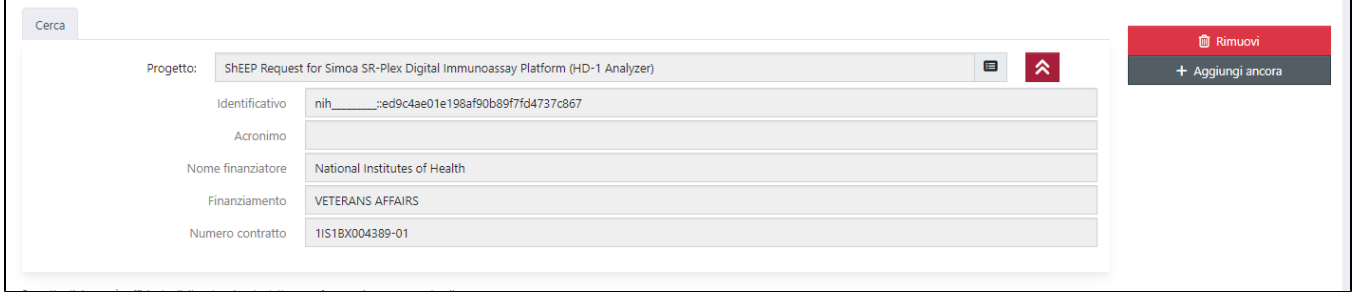

Nell'immagine ripotata di seguito è presente un esempio di widget popolato con i dati di un progetto recuperato dal modulo AP.

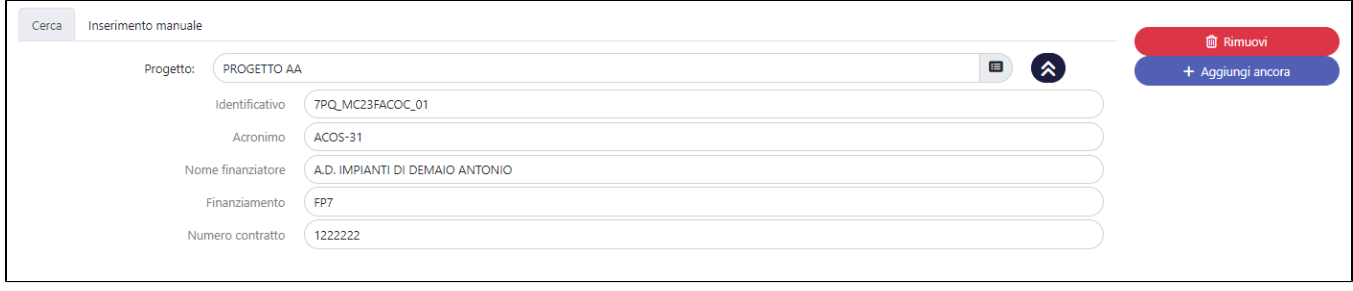

Di seguito i dettagli sulle altre informazioni esposte nella sezione:

- Campo "**Identificativo**" : identificativo progetto recuperato dalla banca dati OA/AP;
- Campo "**Acronimo**": si popola con l'acronimo associato al progetto recuperato da AP/OA;
- Campo "**Nome finanziatore**": per i progetti recuperati dal modulo AP, nel campo è esposto l'ente finanziatore del progetto (corrisponde al campo "grantor description" della form progetti).
- Campo "**Finanziamento**" : per i progetti recuperati da OA, nel campo viene esposto quanto restituito dal servizio messo a disposizione dalla banca dati interrogata; per i progetti recuperati dal modulo AP (per gli Atenei che hanno attivo questo modulo), nel campo verrà esposta una stringa che identifica la tipologia di progetto indicata nella scheda dell'entità progetto.
- Campo "**Numero contratto**": per i progetti recuperati da AP/OA, nel campo è esposto il numero del contratto con l'ente finanziatore del progetto (corrisponde al campo "grant number" della scheda progetti).

#### <span id="page-2-0"></span>Dettaglio pubblicazione

Nel dettaglio prodotto, nella scheda (breve/completa) in cui sono visibili le informazioni del progetto/i, vengono mostrate le informazioni censite dall'autore.

I dati esposti sono:

- **Titolo progetto**
- Acronimo
- $\blacksquare$ Nome finanziatore
- **Finanziamento**
- N. Contratto

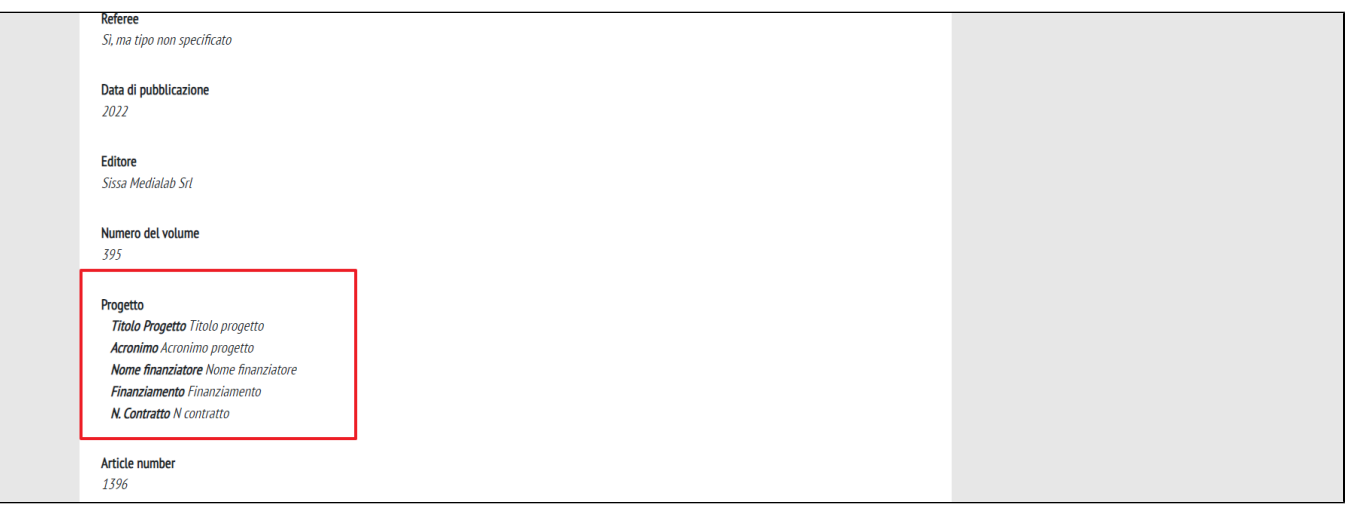

#### **Configurazioni**

Su richieste dell'Ateneo, è possibile non mostrare nel dettaglio pubblico del prodotto il campo "Nome finanziatore"; in questo modo agli utenti non autenticati, che consulteranno il dettaglio della pubblicazione, non verrà mostrato il campo. Per attivare questa configurazione è necessario effettuare una richiesta all'Help Desk di IRIS attraverso il servizio Customer Portal.

## <span id="page-2-1"></span>Widget "ERC"

In fase di inserimento di una nuova pubblicazione (o in modifica di una pubblicazione già esistente) è possibile indicare ,in una sezione apposita, le informazioni relative ai panels ERC in vigore e anche quelli degli anni precedenti.

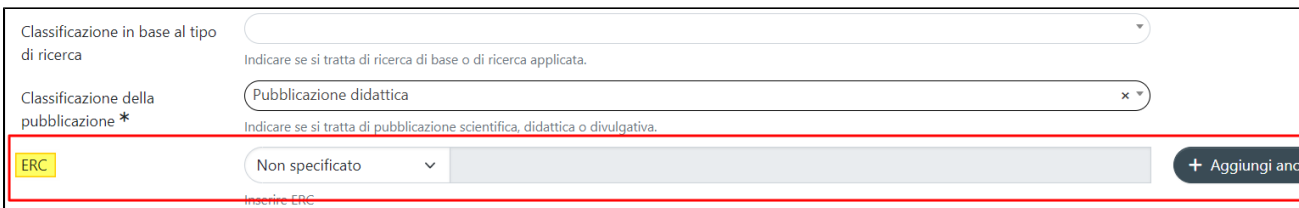

La visualizzazione della sezione nella pagina della submission è subordinata ad una corretta configurazione del metadato nell'input form (vedipagina del manuale [Gestione Input-form](https://wiki.u-gov.it/confluence/display/UGOVHELP/Gestione+Input-form)).

#### Nella sezione sono presenti due campi:

il primo campo presenta un menu a tendina con la lista degli anni delle classificazioni ERC presenti in IRIS. Di default il campo si presenta popolato con la scelta "Non specificato"

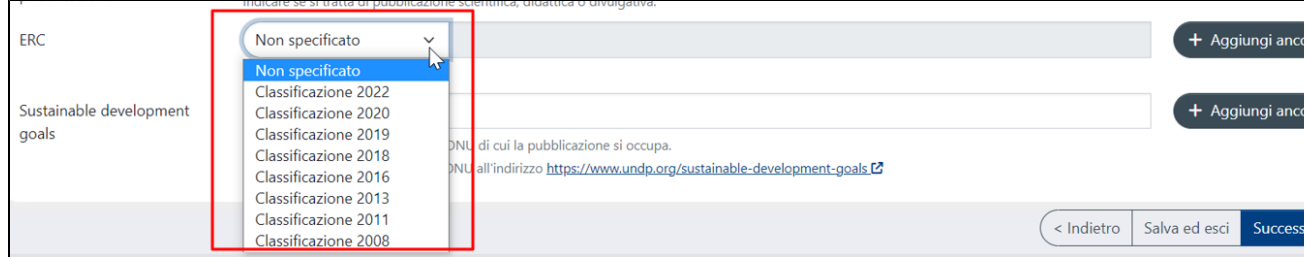

#### **Configurazione** ത

È possibile configurare il contenuto della tendina del widget ERC di IR in modo che possa contenere le diverse versioni degli anni in cui sono pubblicati, in linea con quanto accade in RM/AP.

Per scegliere quali anni mostrare nella tendina è necessario fare richiesta al team HD su Customer Portal.

nel secondo campo è possibile cercare i diversi panels associati all'anno selezionato. Il campo si sblocca solo dopo aver indicato l'anno di riferimento.

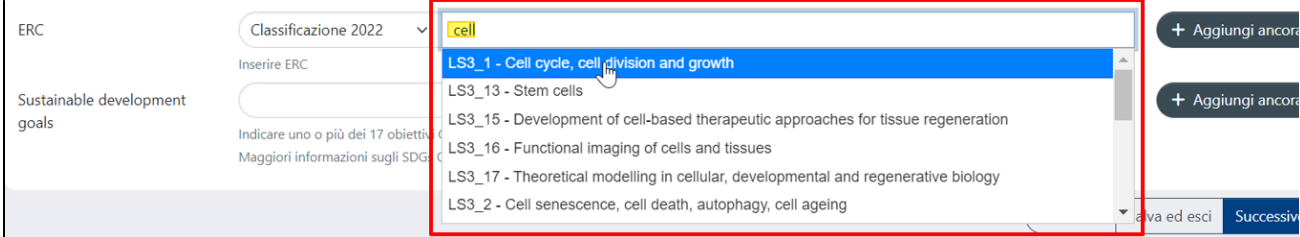

### <span id="page-3-0"></span>Widget "FAIR"

In fase di inserimento o modifica di una pubblicazione è possibile inserire le informazioni relative a dati FAIR (Findable Accessible Interoperable Reusable): si tratta in sintesi di una serie di principi e requisiti necessari per la gestione dei dati della ricerca.

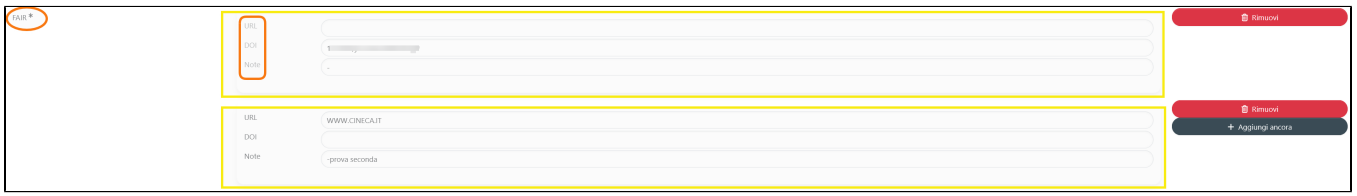

Il widget, che viene visualizzato solo mediante configurazione del metadato in input form, è composto da 3 sottocampi URL, DOI, NOTE e può essere singolo o ripetibile. I campi sono facoltativi, ma qualora venga compilato il campo NOTE allora dovrà essere inserito l'URL e/o il DOI.

**Nel dettaglio della scheda pubblica del prodotto sono visibili i soli campi "DOI" e "URL", il campo "Note" è visibile ai soli utenti autenticati.**